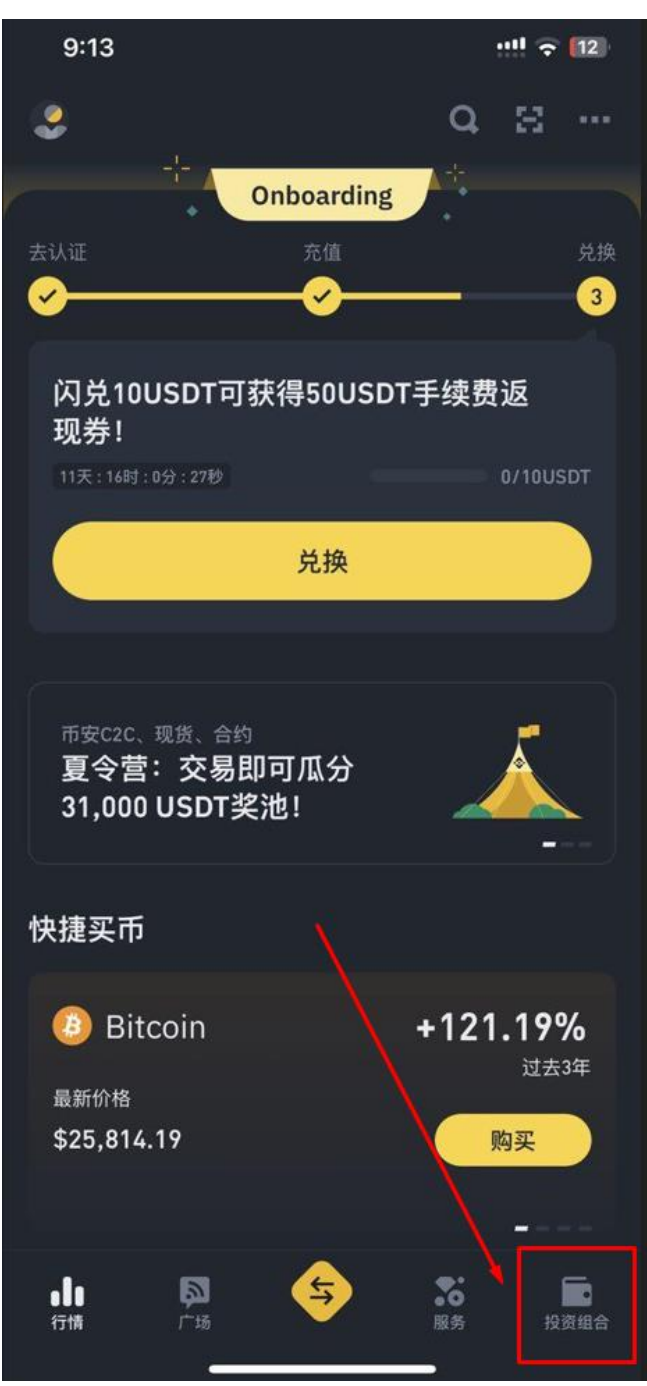

 $\mathbb{R}^2$ 

1、 进入币安 点击右下投资组合

## 2、 点击提现

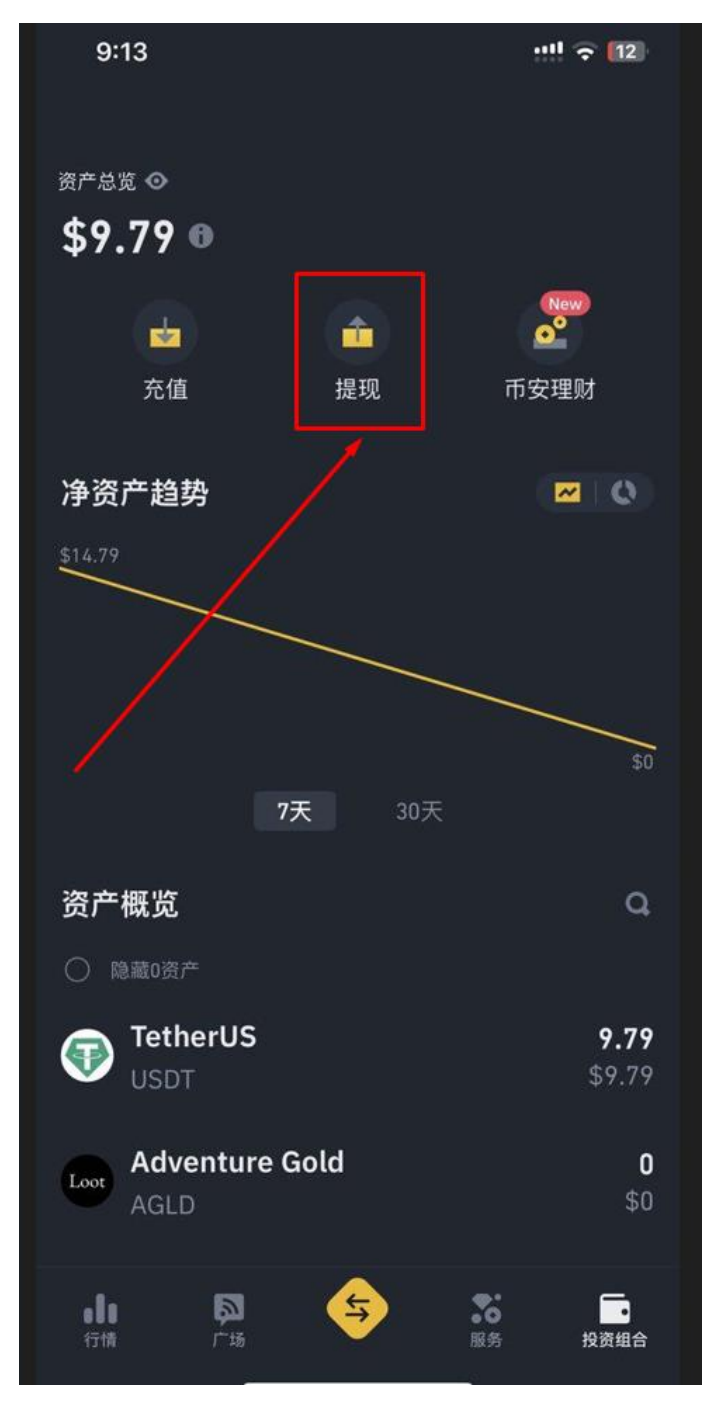

## 3、 选择 USDT

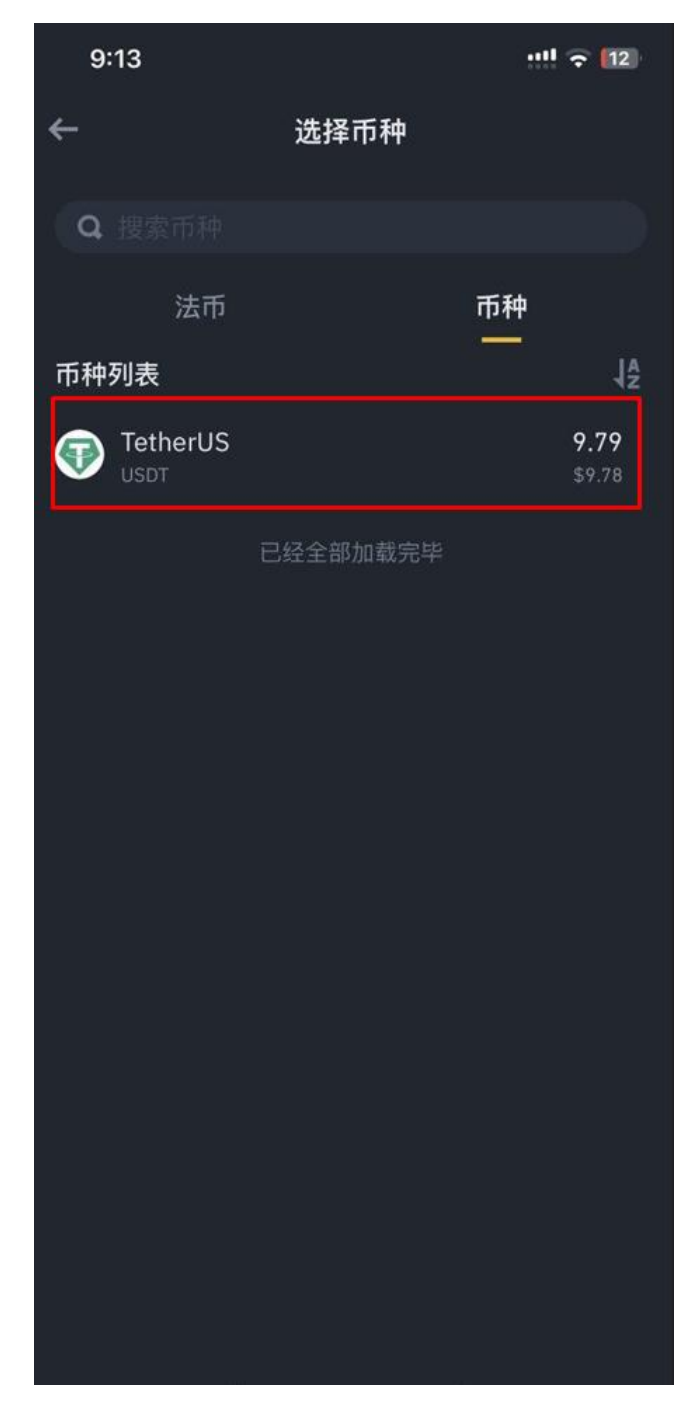

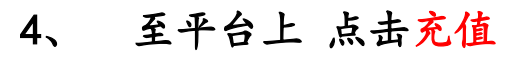

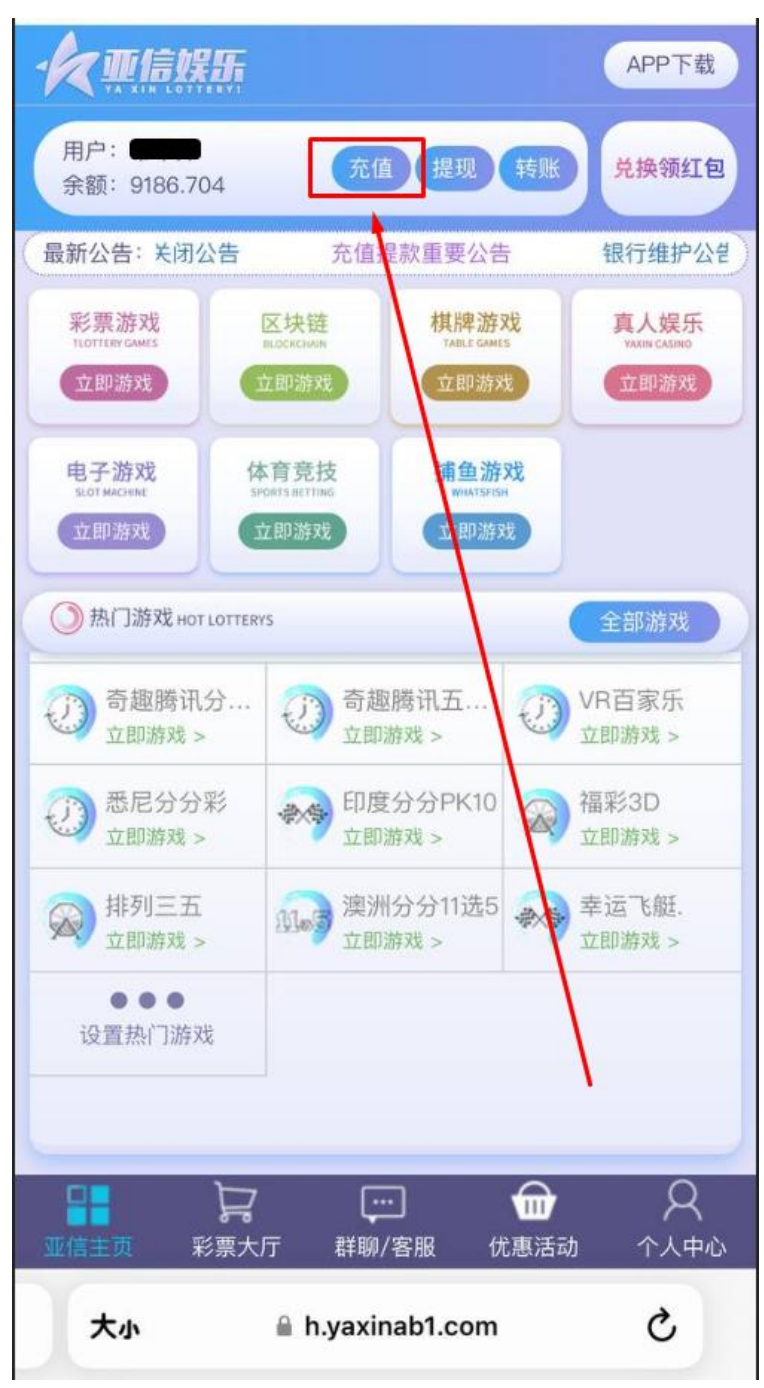

## 5、 选择虚拟币 确认充值

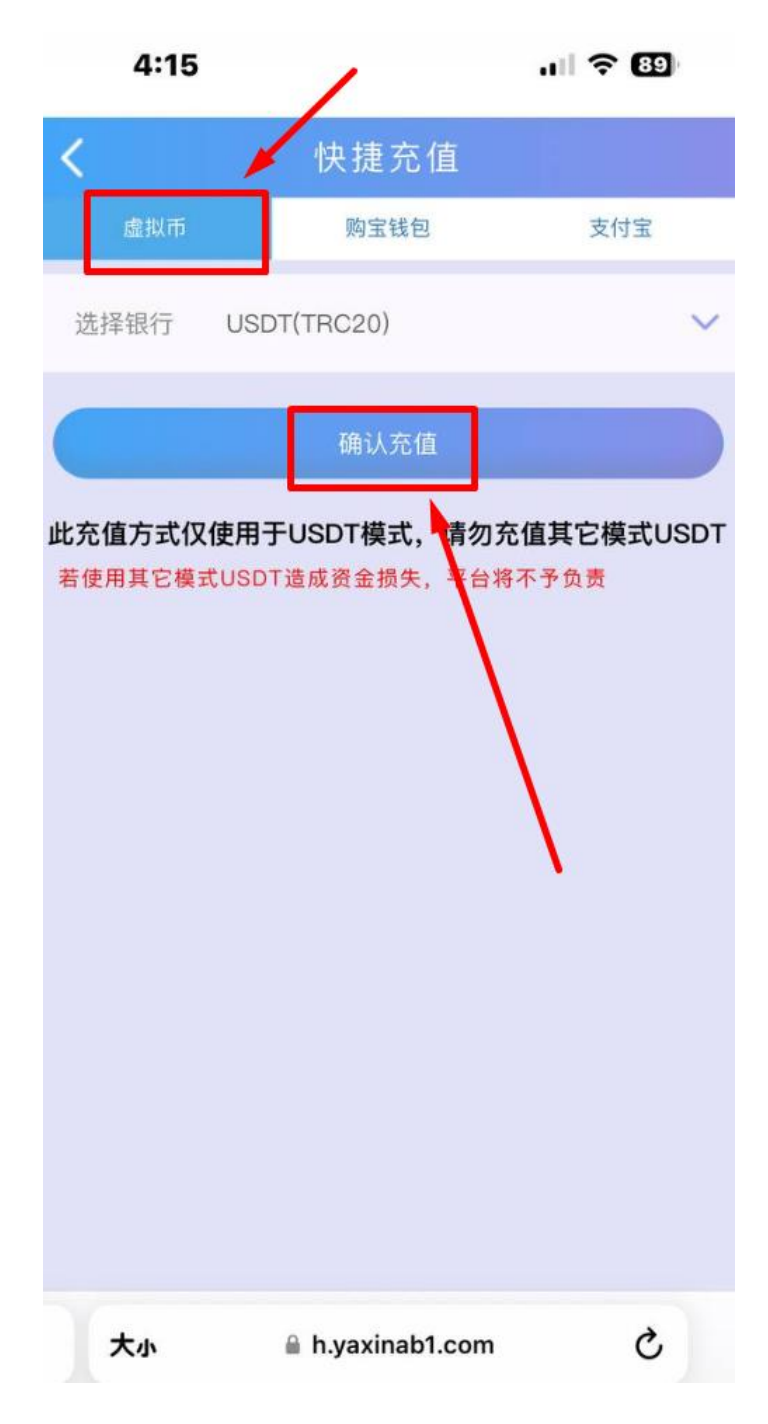

## 6、 即会出现一组属于你自己的 T 开头钱包地址 点击复

制

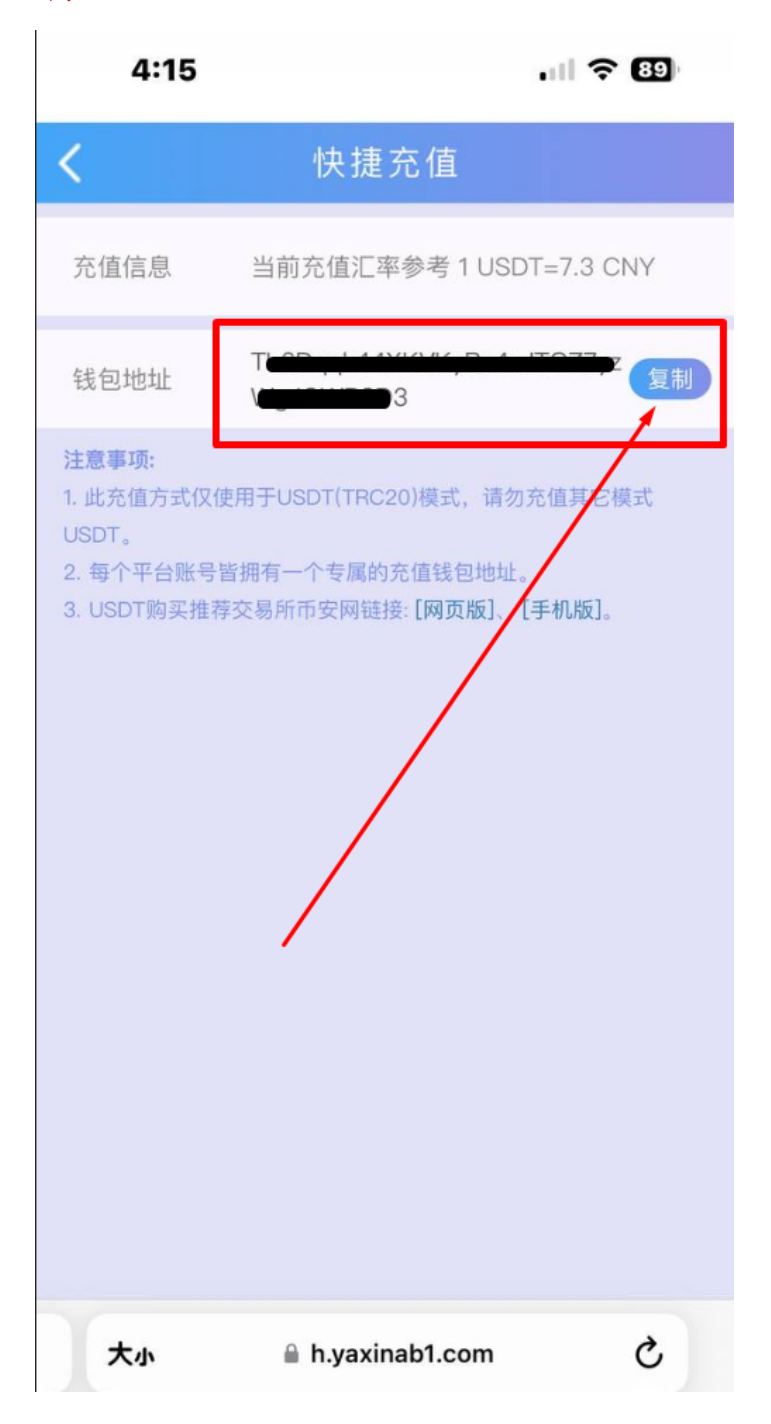

7、 回到币安 粘贴上 T 开头的地址 点击提现 等待到账 即可

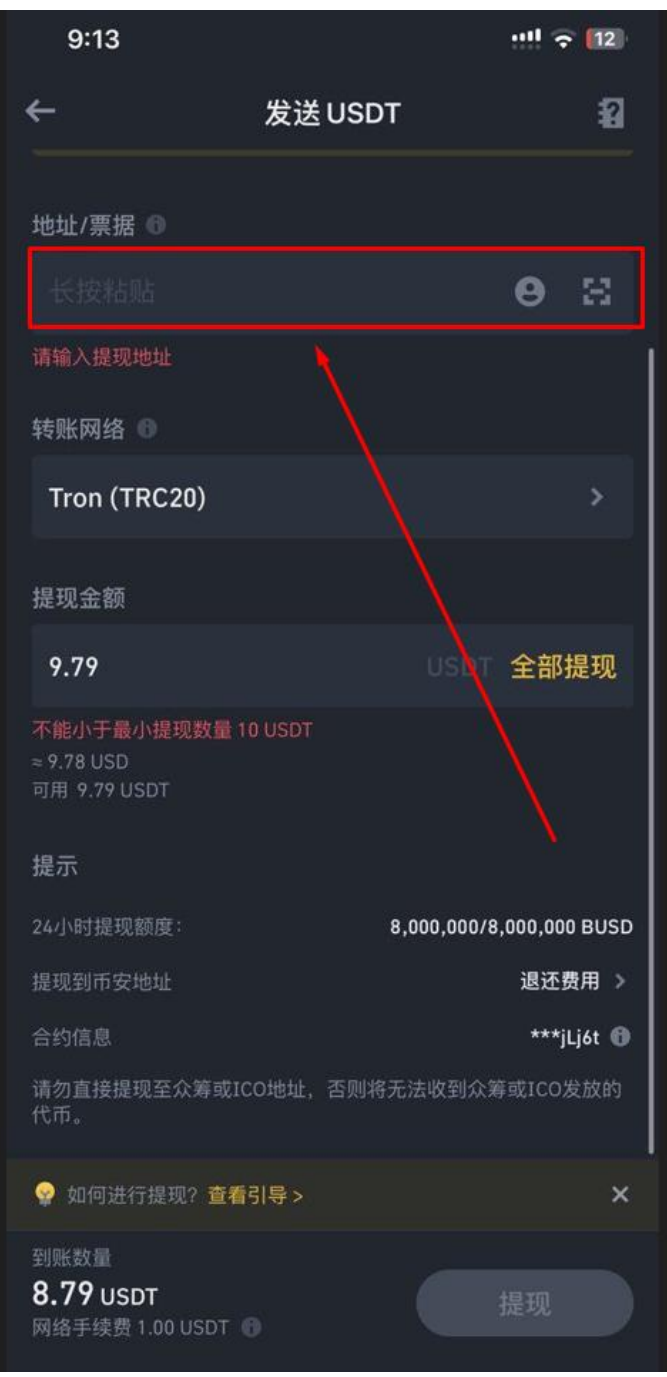